## Welcome

The **Welcome** page is the first screen that appears after you log onto Mineral Titles Online (MTO).

The Welcome page includes:

- **[Date and Current Time](#page-1-0)**
- **View Bulletin**: When you initially log on, the Welcome page will have a link near the top of the page if you have any unread messages in your "Bulletin Board."
- **Contact Information** for the MTO helpdesk
- **MTO Announcements** (organized by date):
	- system upgrades, updates
	- service disruptions
	- major policy changes
	- important dates

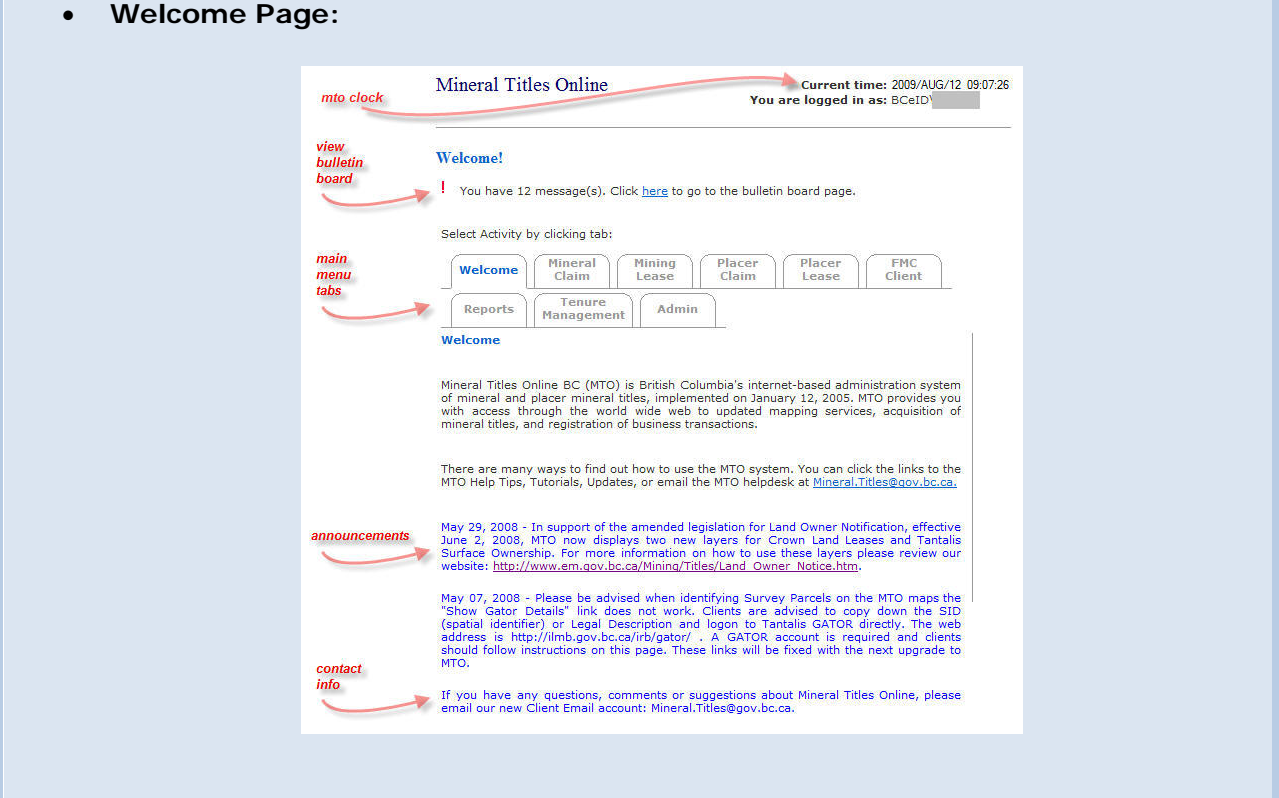

## <span id="page-1-0"></span>MTO Clock

## **Current Time and Date**

Clients who log on to MTO with their BCeID can see **current time** in the upper right-hand corner of the page. This current time is the server clock time.

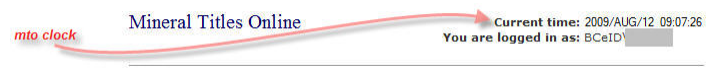

## *click image for full size*

Upon logging on to MTO, this **current time** becomes the time carried by your computer. A javascript, which is a component of the log in action, is loaded on to the client's computer. This script runs in the background to count down the "current time" seconds as you see them on your computer screen. In order to keep this time exact with the server clock, clients must refresh their web browser or simply click on one of the active MTO tabs. By refreshing your screen or by clicking on an active tab within MTO, the application will retrieve information back from the server, including the server time and refresh the information on your screen.

If clients leave their website open with lengthy delays of inactivity, the current time shown on the MTO application carried on your computer may be slightly different from the actual server time. Many other websites display a server clock time. The e-bay website, for example, has a similar clock function for their auction website, however, their clock loads up a static server time and clients must click a "refresh clock" button in order to retrieve the updated server timestamp. The same premise prevails, where clients must click to refresh the page to retrieve the server timestamp.